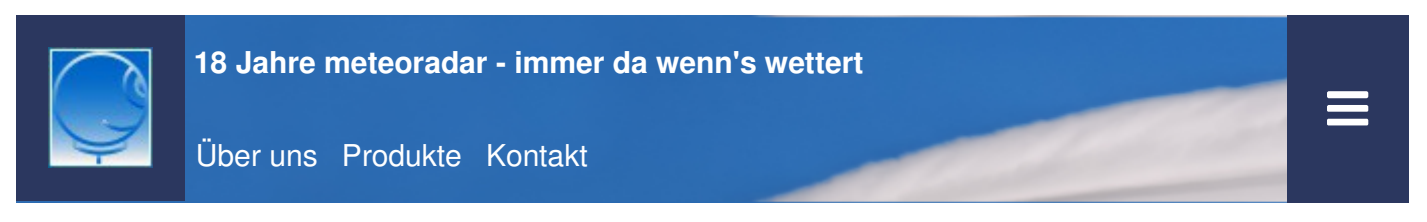

# **Handbuch zu haildoc Schweiz**

Version Mai 2015

Dieses Handbuch beschreibt alle Funktionen der aktuellen Version von haildoc Schweiz. Wir empfehlen, das Handbuch zu lesen, damit Sie optimal von den angebotenen Produkten und Diensten profitieren. **PDF**

### **Inhalt**

Zugang Internet und Support haildoc 3 und haildoc 24 Hagelkarte haildoc 3 Hagelkarte haildoc 24 **Hagelliste** Hagelmelder Produkte-Verwaltung

### **Zugang Internet und Support**

Das Einstiegsportal zum Angebot 'haildoc Schweiz' ist die Webseite

#### **www.haildoc.ch**.

Sie finden im rechten Teil der Webseite die Kundenlinks zu den Hagelkarten, der Hagelliste, der Produkte-Verwaltung und dieses Manuals. Der Zugang zu diesen Angeboten ist nur mit Passwort möglich (Ausnahme: Manual). Nach Aufruf einer Hagelkarte erhalten Sie durch Mausklick auf einen beliebigen Standort eine Liste aller Ortschaften im Umkreis von 2.5 km um den angeklickten Standort.

Bei Fragen wenden Sie sich am besten per E-Mail an support@meteoradar.ch. Wir werden versuchen, Ihnen so rasch als möglich Antwort zu geben.

### **haildoc 3 und haildoc 24**

Die beiden Versionen haildoc 3 und haildoc 24 unterscheiden sich vor allem in der Zeitverzögerung, mit welcher die Hagelinformation nach Hagelschlägen zur Verfügung gestellt sird.

**haildoc 3**: die Hagelkarte, die Ortsliste und die Kriterien für den Hagelalarm werden alle 5 Minuten aktualisiert. Die neuesten Radar-Produkte werden ohne Zeitverzug ausgewertet. So gelangt die

Information innert weniger Minuten nach einem Hagelschlag zum Anwender.

**haildoc 24**: die Hagelkarte, die Ortsliste und die Kriterien für den Hagelalarm werden 1-mal täglich, jeweils morgens kurz nach 6 Uhr, aktualisiert. Der Anwender hat somit frühmorgens den Überblick über das Hagelgeschehen des Vortages ab 06 Uhr bis zum aktuellen Tag 06 Uhr. Die Information des Vortages bleibt so während 24 Std. abrufbar.

Beim Kauf von haildoc 3 hat der Anwender automatisch auch vollen Zugang zu haildoc 24. Damit kann auch der Käufer von haildoc 3 die Hagelinformation des Vortages einsehen, bevor die Produkte haildoc 24 am Folgetag um 06 Uhr überschrieben werden.

# **Hagelkarte haildoc 3**

Die Hagelkarten haildoc 3 und haildoc 24 zeigen das Hagelgeschehen über der gesamten Schweiz und im angrenzenden Ausland. Die Karte haildoc 3 ist 3-stufig, je nach Schadenpotenzial (gering, mittel oder hoch).

**Gering**: Diese Stärkestufe zeigt meistens nur Regen oder dann Graupel oder kleinen Hagel, vorwiegend bei kühlem Schauerwetter im Frühjahr ('Aprilwetter')

**Mittel**: Bei dieser Stufe ist Hagel mit erheblichem Schadenspotenzial in der Landwirtschaft wahrscheinlich. Da die Hagelkorndurchmesser meist unter 2-3 cm sind, bleibt das Risiko für Schäden an Gebäuden oder Autos eher gering.

**Hoch**: Bei dieser Stufe besteht generell ein erhebliches Risiko für verbreitete Schäden, auch an Gebäden und Autos. Die Hagelkorngrösse ist oft über 3 cm.

Zusätzlich zur Abstufung nach dem erwarteten Schadenrisiko zeigt die Karte auch eine Farbabstufung nach der Zeit des Hagelschlages in 3h-Intervallen. Dabei wird das Intervall ab morgens 06 Uhr bis zum aktuellen Zeitpunkt abgedeckt.

In der Legende wird auch die ungefähre Höhe über Meer der Nullgradgrenze angezeigt. Diese Angabe gibt dem erfahrenen Anwender einen Zusatzhinweis über die Stärke eines Hagelschlages. Bei niedriger Nullgradgrenze, vorwiegend im Frühjahr, können die Hagelkörner den Boden erreichen, ohne gross abzuschmelzen. Im Hoch- oder Spätsommer hingegen ist die Nullgradgrenze oft so hoch, dass die Hagelkörner teilweise oder ganz wegschmelzen, bevor sie den Boden erreichen.

Beispiel: Hagelkarte **haildoc 3** vom 5. Juli 2017:

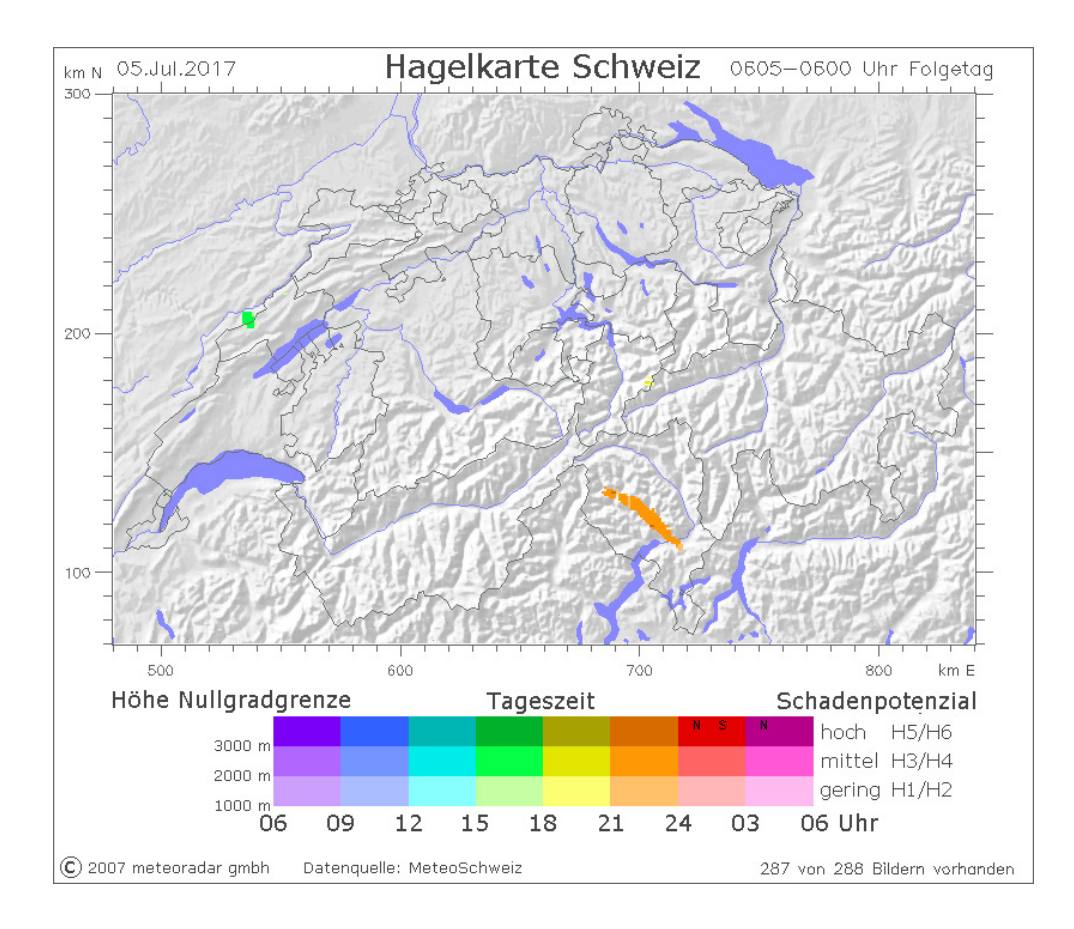

# **Hagelkarte haildoc 24**

Die Hagelkarten haildoc 24 zeigt keine Zeitinformation, dafür aber eine Angabe der Hagelintensität in 7 Stufen:

**H0**: Starkregen oder Graupel, vorwiegend bei kühlem Schauerwetter im Frühjahr ('Aprilwetter')

**H1**: Hagelkörner bis 1 cm, geringes Schadenpotenzial, am ehesten in der Landwirtschaft

**H2**: Hagelkörner bis 2 cm, vermehrt Schäden in der Landwirtschaft

**H3**: Hagelkörner bis 3 cm, grosse Schäden Landwirtschaft, zusätzlich Schäden an Autos und Gebäuden

**H4**: Hagelkörner bis 4 cm, hohe Schäden an Autos und Gebäuden

**H5**: Hagelkörner bis 5 cm, allgemein sehr hohes Schadenpotenzial, erhöhte Verletzungsgefahr

**H6**: Hagelkörner über 5 cm, grosse Schäden, erhebliche Verletzungsgefahr

Die Angaben zum Hagelkorndurchmesser sind als obere Richtgrenze zu betrachten. Oft sind die Hagelkörner kleiner, in seltenen Fällen auch grösser als die angegebene Grenze.

Im Vergleich mit der Hagelkarte haildoc 3 gilt folgende Stufenzuordnung: H0/H1 ---> 'gering' H2/H3 ---> 'mässig' ab H4---> 'hoch'

#### **Neu**

Oberhalb der Karte findet sich eine Checkbox zum Einblenden von Hagelmeldungen aus der Bevölkerung mit Angabe des maximalen Hagelkorn-Durchmessers.

#### Beispiel: Hagelkarte **haildoc 24** vom 5. Juli 2017:

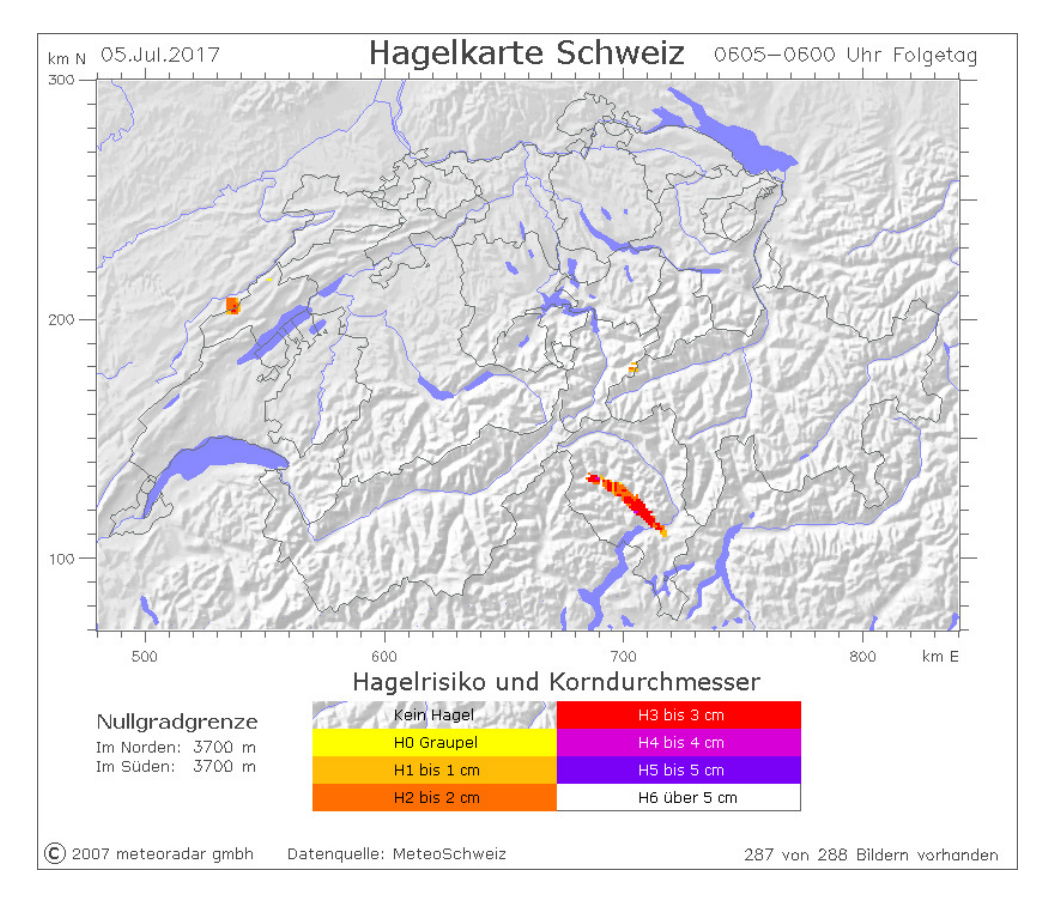

# **Hagelliste**

Nebst der Hagelkarte kann der User auch eine Liste von Ortschaften aufrufen, welche von der in der Hagelkarte angezeigten Stufe getroffen wurden. Im Angebot haildoc 3 wird die Ortsliste alle 5 Minuten erneuert. Im Angebot haildoc 24 wird die Ortsliste nur einmal, kurz nach 6 Uhr morgens, aktualisiert.

Folgende Parameter werden in der Hagelliste angezeigt:

- **Hagelstufe** H1-H6
- **Zeitbereich** erstes und letztes Auftreten der Hagelstufe

- **Effektive Dauer** (min), während welcher die angezeigte Hagelstufe über der Ortschaft erfasst wurde.

- Die ungefähre Bevölkerungsdichte (Anzahl Personen/km<sup>2</sup>) der angezeigten Ortschaft.

- **Postleitzahl und Ortsname**

Die angezeigten Ortsnamen werden primär nach der Hagelstufe, sekundär nach der Bevölkerungsdiche sortiert. So erhält der Anwender einen sehr schnellen Überblick über das wahrscheinliche

Schadenausmass eines Hagelschlages, welches ja nicht nur von der Hagelstärke, sondern auch von der Gesamtzahl der betroffenen Bevölkerung abhängig ist.

**Hagelliste** vom 5.Juli 2017:

```
Liste der Ortschaften mit moeglichem Hagel
 05.07.2017 0605 Uhr - 06.07.2017 0600 Uhr
Hagelstufe Zeitbereich Dauer(min) Bev.dichte PLZ Ort
             H4 2107-2120h (pro km2)
                                                                                    25 6690 CAVERGNO
             \begin{tabular}{lllllllllllllllllllll} \textsc{H3} & 2152-2200\textit{h} & 5 & 625\ 6646 & \texttt{CONTRA} \\ \texttt{H3} & 2152-2205\textit{h} & 10 & 625\ 6596 & \texttt{GORDOLA} \\ \texttt{H3} & 2202-2210\textit{h} & 5 & 75\ 6516 & \texttt{CUGNASCO} \\ \texttt{H3} & 2147-2200\textit{h} & 10 & 25\ 6647 & \texttt{MERGOSCIA} \\ \texttt{H3} &H2 2157-2210h 10 75 6595 RIAZZINO
              H1 2212-2212h 2<br>
H1 2212-2212h 2<br>
H1 1712-1720h 5
                                                                                 400 6599 ROBASACCO
                                                                                 400 6593 CADENAZZO
                                                                                    25 2407 LA CHATAGNE
 Statistik (gerundete Angaben)
 Stufe
                    Flaeche Bevoelkerung
                   km2 Personen
                 ---------------------------
\begin{array}{cccccc} \mathtt{H6} &>5\text{ cm} & 0 & 0 \\ \mathtt{H5} &<5\text{ cm} & 0 & 0 \\ \mathtt{H4} &<4\text{ cm} & 16 & 50 \\ \mathtt{H3} &<3\text{ cm} & 430 & 7800 \\ \mathtt{H2} &<2\text{ cm} & 680 & 10000 \\ \mathtt{H1} &<1\text{ cm} & 810 & 13000 \\ \mathtt{H0} & \mathtt{Grauge1} & 820 & 14000 \end{array}
```
# **Hagelmelder**

Der Hagelmelder ist ebenfalls in beiden Produkten enthalten. Es handelt sich um einen Melder nach Auftreten eines Hagelschlages, ist also **keine** Vorwarnung.

Bei **haildoc 3** erhalten Sie per SMS, Pager, Fax oder E-Mail bei Auftreten von Hagel eine Sofortmeldung und dann alle 3 Std. eine Statusmeldung, solange bis kein Hagel mehr erkannt werden konnte.

Bei **haildoc 24** erhalten Sie morgens kurz nach 6 Uhr eine Meldung, falls in den vergangenen 24 Stunden ein Hagelschlag erfasst wurde.

Die Meldung enthält folgende Daten:

- den Produkttyp (haildoc 3 oder haildoc 24)
- Dauer der getesteten Periode
- Datum und Endzeit der getesteten Periode.
- CH-Koordinaten (km, 3-stellig) des Hagelzentrums
- Distanz (km) zur nächstgelegenen Ortschaft
- Postleitzahl und Ortsname der nächstgelegenen Ortschaft
- Gesamtzahl der vom Hagelschlag betroffenen Bevölkerung

Die folgende Serie von hypothetischen Warnmeldungen könnte zur angezeigten Hagelliste passen:

- 'Haildoc 3, letzte 5 min. bis 21.05.2009 2110h, Koord 613/269, 0.3 km von 4001 BASEL, Stufe 4, ca. 80000 Personen betroffen' - 'Haildoc 3, letzte 3 Std. bis 22.05.2009 0000h, Koord 613/269, 0.3 km von 4001 BASEL, Stufe 4, ca. 150000 Personen betroffen' - 'Haildoc 3, letzte 3 Std. bis 22.05.2009 0300h, Koord 778/305, 2.8 km von 8598 BOTTIGHOFEN, Stufe 4, ca. 1000 Personen betroffen' - 'Haildoc 24, letzte 24 Std. bis 22.05.2009 0600h, Koord 613/269, 0.3 km von 4001 BASEL, Stufe 4, ca. 200000 Personen betroffen'

Sie können den Meldedienst selbst konfigurieren. Wie das geht, ist im folgenden Abschnitt 'Produkte-Verwaltung' erklärt.

### **Produkte-Verwaltung**

Die Verwaltung der meteoradar-Produkte wurde und wird weiter von Grund auf erneuert. Als Kunde der haildoc-Dienste haben Sie zwei Möglichkeiten:

- Sie überlassen die Produkte-Verwaltung uns und wollen nichts damit zu tun haben. Das gilt auch für die Konfiguration des Hagelalarms. Sie teilen uns telefonisch oder per E-Mail die nötigen Daten mit, und wir passen für Sie die Einstellungen an.

- Sie wollen Ihre Produkte selbst verwalten, insbesondere den Meldedienst, welchen Sie nun selbst über eine einfache Eingabemaske konfigurieren können.

Wir bitten Sie, die folgenden Hinweise auf jeden Fall durchzulesen. Danach entscheiden Sie aufgrund der Angaben, welche Variante für Sie in Frage kommt. Selbstverständlich können Sie auch später jederzeit Ihre Entscheidung ändern.

Als Kunde von haildoc sind Sie mit Ihrem Namen, Adresse, Telefonnummer und E-Mail registriert. Sie verfügen über einen Passwort-Zugang zur Nutzung der haildoc-Angebote und zur Verwaltung Ihrer

Kundendaten und des Alarmdienstes. In der Eingabemaske des Meldedienstes können Sie bis maximal sechs Zieladressen konfigurieren, maximal je drei für die beiden Dienste haildoc 3 und haildoc 24.

Beispiel einer Eingabemaske:

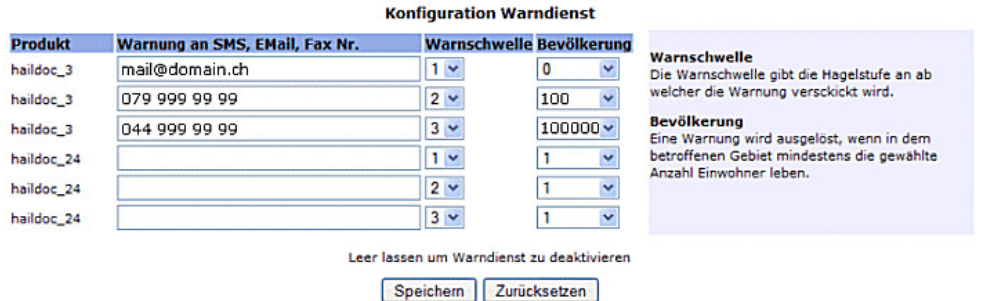

Tragen Sie eine gültige Zieladresse für die Hagelmeldungen ein. Diese Adresse kann eine E-Mail, eine Handy-Nummer (SMS) oder eine Fax-Nummer sein. Soll keine Meldung verschickt werden, kann das Feld der Zieladresse einfach leer gelassen werden. Die Meldeschwelle steht für die Hagelstufe (H1-H6), ab welcher eine Meldung verschickt werden soll. Der Schwellenwert der vom Hagel betroffenen Bevölkerung (1, 100, 1000, 10000,100000,1000000) gibt ebenfalls den Grenzwert für das Auslösen einer Meldung.

Nebst der Konfiguration des Hagelmelders können Sie im Bereich der Produkte-Verwaltung auch Ihre Kundendaten einsehen und bearbeiten. Zudem haben Sie mit Ihren Login-Daten auch Zugang zur Verwaltung der Produkte Donnerradar, meteoalert und meteolocal.

meteoradar gmbh Räbacher 4 CH-8143 Stallikon Tel. +41 44 700 12 15 AGB